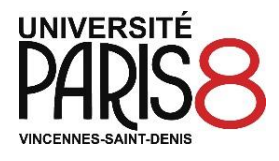

**Validation de votre inscription administrative 2019-2020**

*(A lire attentivement avant de vous présenter au bâtiment C)*

- **Vous avez entrepris les démarches pour régler ou être exonéré de la contribution de la vie étudiante et de campus (CVEC)**
- **Vous avez effectué votre inscription administrative en ligne**
- **Vous avez scanné les pièces justificatives demandées et vous les avez déposées en ligne**
- **Vous avez pris rendez-vous en ligne**

# **Présentez-vous au bâtiment C pour valider votre inscription en quatre étapes**

#### **1 – Validation des pièces justificatives**

Pendant cette phase de validation, toutes les pièces justificatives que vous avez scannées et déposées en ligne seront contrôlées et validées.

 **Présentez-vous au bâtiment C le jour de votre rendez-vous. Pour certaines des pièces justificatives scannées vous devez présenter l'original (pièce d'identité, photo d'identité, diplôme d'accès ou attestation de réussite, traduction de diplôme ou relevé de notes, attestation de validation des acquis).**

Ces pièces justificatives validées ne vous seront plus demandées les années suivantes et serviront à l'édition des diplômes.

**Attention :** - si vous avez oublié de déposer au moins un document en ligne,

- si au moins un document scanné n'est pas parfaitement lisible*,*
- si vous oubliez d'apporter au moins un document original (voir liste ci-dessus),
- **Vous ne pourrez pas valider votre inscription. Vous devrez revenir un autre jour.**

#### **En vertu de l'article L441-7 du code pénal, l'usage de faux documents est constitutif d'un délit.**

## **2 – Contrôle des données saisies lors de votre inscription en ligne**

Si vous avez fait des erreurs de saisie lors de votre inscription en ligne, celles-ci pourront être corrigées sur place. Pensez à les signaler lors du contrôle de votre inscription.

#### **3 – Règlement des droits de scolarité**

Si vous n'avez pas réglé les droits de scolarité en ligne, vous pourrez les régler sur place par carte bancaire, par chèque ou en espèces. Pour les paiements en espèces, le montant est plafonné à 300 euros. Le paiement en trois fois est possible uniquement par carte bancaire en ligne et en présentiel pendant les périodes d'inscription. Le règlement de la totalité des droits de scolarité doit se faire avec un seul mode de paiement (carte bancaire, chèque ou espèces).

## **4 – Retrait de vos certificats de scolarité**

#### **Rappel du calendrier des inscriptions administratives**

**- Etudiants admis via** *Parcoursup* **entre le 15 mai et le 14 juillet 2019 : du 5 au 19 juillet 2019**

- **- Etudiants admis via** *Parcoursup* **entre le 15 juillet et le 25 août 2019 : du 15 juillet au 27 août 2019**
- **- Etudiants admis via** *Parcoursup* **entre le 26 août et le 14 septembre 2019 : du 26 août au 16 sept. 2019**
- **- Etudiants admis via** *Candidatures Paris 8* **en 1ère session (février/juillet 2019) : du 5 au 19 juillet 2019**
- **- Etudiants admis via** *Candidatures Paris 8* **en session complémentaire : du 26 août au 27 sept. 2019**
- **- Etudiants étrangers admis via les procédures** *DAP* **et** *Campus France* **: du 5 au 19 juillet 2019 et du 26 août au 27 sept. 2019**
- **Aucune inscription ne sera autorisée au-delà des dates indiquées ci-dessus.**

#### **Assistance technique sur place**

Si vous n'avez pas accès à un ordinateur ou si vous rencontrez des difficultés lors des différentes phases d'inscription, vous pouvez bénéficier d'une assistance technique en vous présentant à la salle C202.

Cette salle est équipée d'ordinateurs en libre-service.

 $\Rightarrow$  Une équipe de trois techniciens est à votre disposition pour vous assister de 8h30 à 16h.

*Remarque : Pensez à enregistrer sur une clé USB ou à stocker dans votre messagerie les pièces justificatives que vous avez scannées pour les utiliser au bâtiment C en cas de problème.*

#### **Assistance en ligne**

Pour toutes les questions relatives à votre inscription administrative, contactez-nous via l'application *Assistance étudiants* :<https://apps.univ-paris8.fr/assistance.etudiants>

- $\Rightarrow$  Nous nous engageons à vous répondre dans les 48h sauf le week-end.
- $\Rightarrow$  Pendant la campagne d'inscription, nous ne sommes pas en mesure de répondre aux appels téléphoniques. Il est donc inutile de chercher à nous joindre par téléphone ou de passer par le standard.

### **Etudiant mineur**

Les étudiants mineurs doivent fournir une autorisation parentale rédigée sur papier libre et déposée en ligne. Le représentant légal doit être présent le jour du rendez-vous pour finaliser l'inscription sur place.

#### **Activation de votre compte numérique**

Après avoir validé votre inscription administrative, vous devez activer votre compte numérique si vous êtes nouveau à Paris 8. Ce compte vous permet de bénéficier d'une adresse électronique "Paris 8" et d'effectuer plusieurs démarches en ligne : inscription pédagogique, consultation des notes et résultats, accès aux ressources documentaires, réinscription administrative, etc.

 $\Rightarrow$  Lien pour activer votre compte :<https://numerique.univ-paris8.fr/index.php?page=act%29>

 $\Rightarrow$  Votre code confidentiel à quatre chiffres est indiqué en bas de la plaquette contenant vos certificats de scolarité qui vous est transmise lors de la validation de votre inscription au bâtiment C.

## **Bourses sur critères sociaux**

Le statut d'étudiant boursier confère des droits au rang desquels figurent, outre la perception d'une aide, l'exonération des droits d'inscription universitaire et de la CVEC. Conformément à la réglementation en vigueur, les boursiers sont soumis à des obligations concernant notamment l'assiduité aux cours et travaux dirigés, ainsi qu'à la présentation aux examens. **Le manquement à ces obligations entraîne systématiquement la suspension du versement de la bourse ainsi que le remboursement des sommes déjà versées.**

## **Sécurité sociale**

Vous continuez d'être couvert gratuitement, en tant qu'assuré autonome, par votre régime actuel de protection sociale, généralement celui de vos parents ou tuteurs légaux. Si vous relevez du régime général (CPAM), créez votre compte « ameli » ou mettez à jour vos données personnelles afin d'être bien pris.e en charge [\(https://assure.ameli.fr/\)](https://assure.ameli.fr/).

Si vous vous inscrivez pour la première fois dans l'enseignement supérieur français et que vous n'êtes pas ressortissant d'un pays de l'Union européenne, vous êtes tenu de vous affilier au régime général de l'assurance maladie. Afin d'être couvert gratuitement, créez un compte à l'adresse suivante après avoir procédé à votre inscription administrative :<https://etudiant-etranger.ameli.fr/>

## **Bibliothèque universitaire de Paris 8**

La bibliothèque propose plus de 400 000 documents (livres, revues, CD, DVD...), offre l'accès à une documentation en ligne, au wifi et à une centaine de postes informatiques répartis dans 9 salles. Les informations et horaires d'ouverture de la BU sont disponibles sur notre site internet à l'adresse suivante : [www.univ-paris8.fr/Biblioth-que-universitaire?choix=c](http://www.univ-paris8.fr/Biblioth-que-universitaire?choix=c)